## **Paramètres de l'interaction**

Configurez les paramètres d'achèvement de l'interaction :

- Autorisez vos utilisateurs à interrompre l'interaction
- Spécifiez les éléments qui seront modifiés par les boutons Préc./Suiv. : éléments d'interaction ou diapositives de présentation.

Pour configurer les paramètres d'interaction :

1. Cliquez sur le bouton **Propriétés des diapositives** dans la barre d'outils d'iSpring Suite.

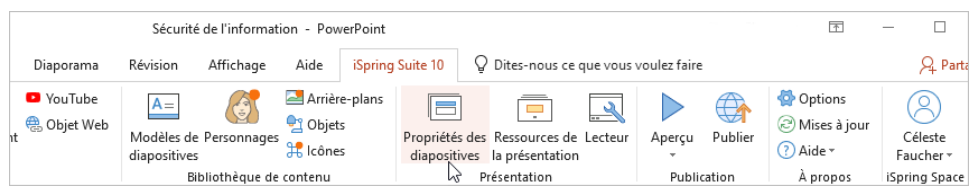

2. Sélectionnez une diapositive d'interaction, ouvrez le menu **Interaction**, puis sélectionnez **Propriétés**.

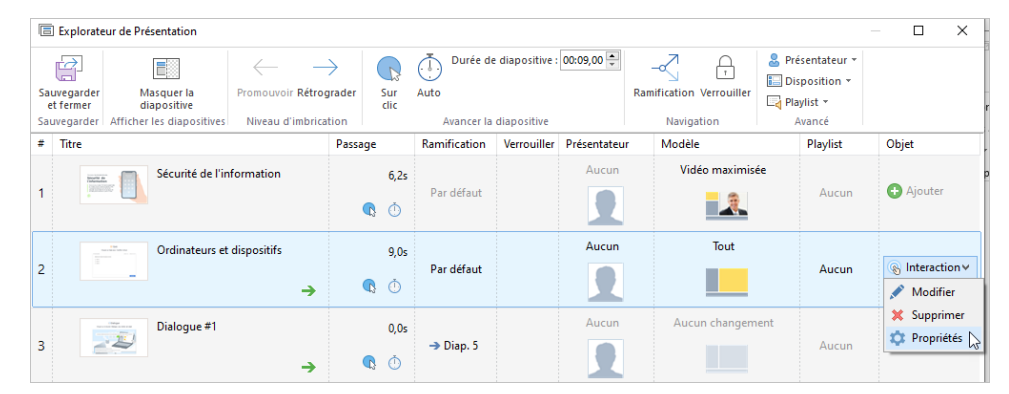

3. Configurez votre interaction et cliquez sur **OK**.

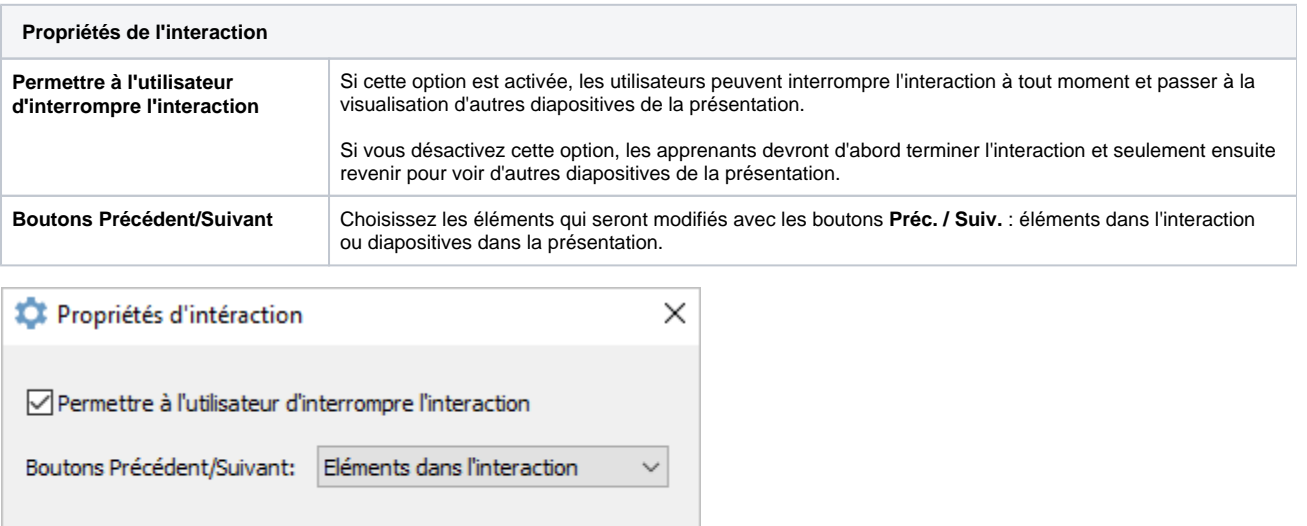

Annuler

4. Cliquez sur **Sauvegarder et fermer** dans la barre d'outils.

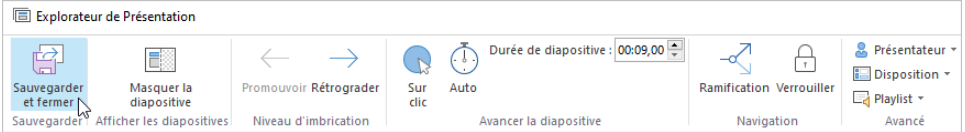

じ

OK